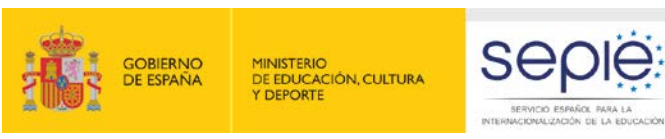

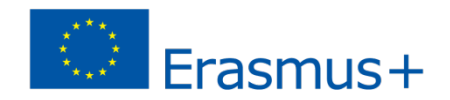

# JORNADA INICIAL DE MOVILIDAD EN EL SECTOR DE LA FORMACIÓN PROFESIONAL CONVOCATORIA 2015 -OLS- Madrid, 17 de septiembre de 2015

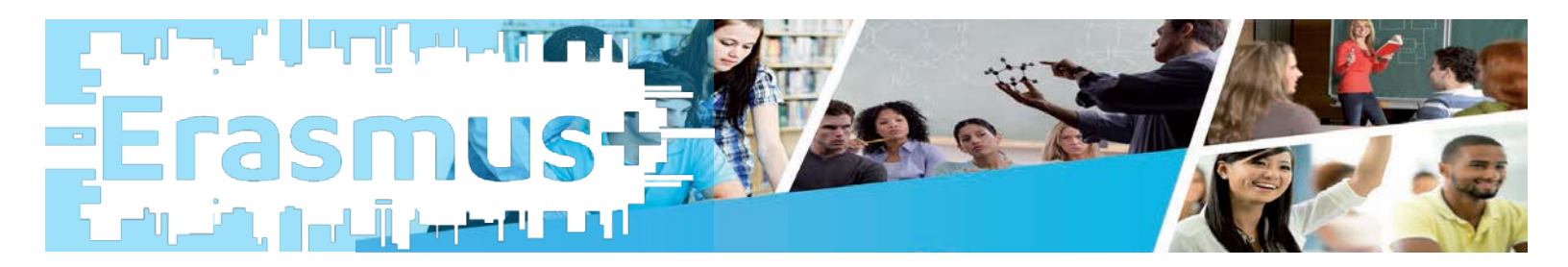

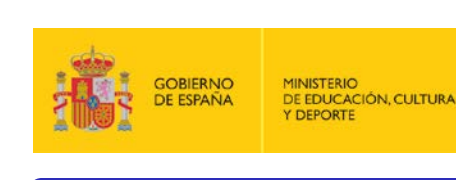

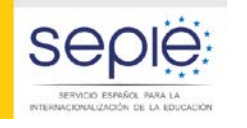

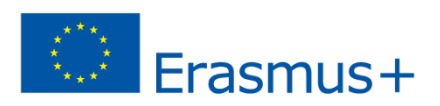

# ÍNDICE

- 1.¿Qué es la plataforma OLS?
- 2. Características y restricciones de uso en OLS
- 3. Ciclo de vida de OLS
- 4. Problemática tipo y consideraciones
- 5. Páginas web OLS

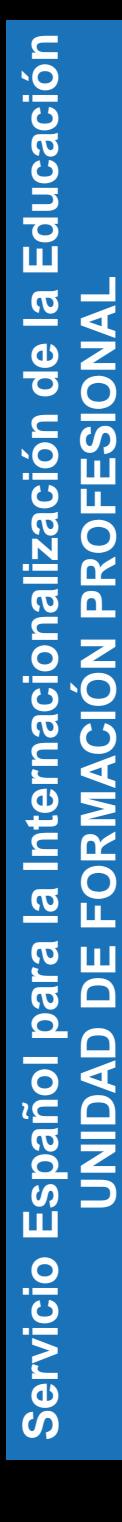

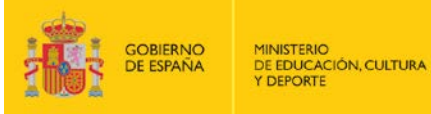

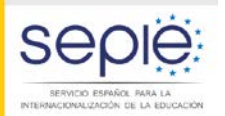

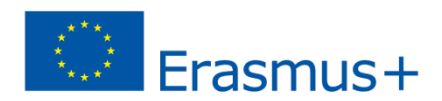

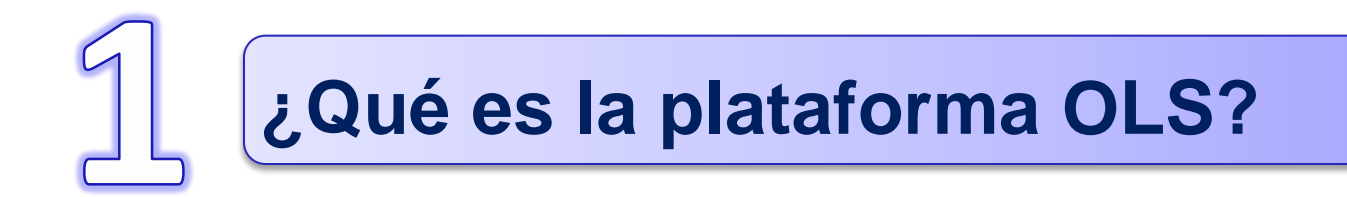

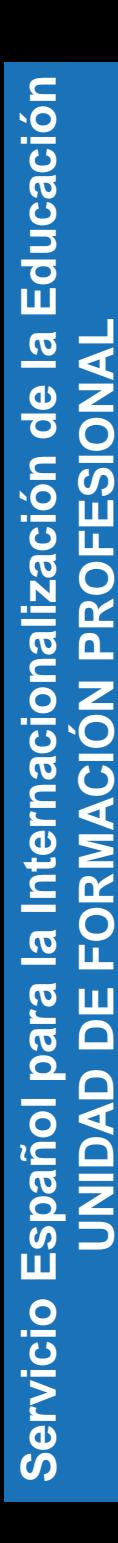

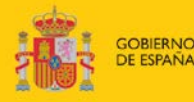

DE EDUCACIÓN, CULTURA

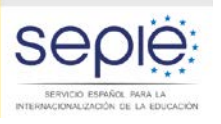

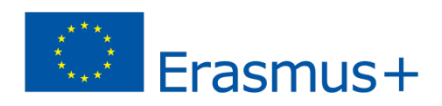

# ¿Qué es la plataforma OLS?

### Definición de OLS

Herramienta creada por la Comisión Europea para ofrecer apoyo lingüístico a los participantes en ciertas actividades de movilidad del programa Erasmus+ entre países del programa.

La plataforma proporciona apoyo lingüístico en dos aspectos:

1º obligatorio, mediante una evaluación de competencias lingüísticas al inicio y al final de la movilidad.

2º no obligatorio, mediante el acceso a cursos en línea que pueden llevarse a cabo antes o durante la movilidad (niveles A1 a C2 del Marco Común Europeo de Referencia de lenguas).

 El acceso al curso vendrá condicionado por el resultado alcanzado en la evaluación inicial

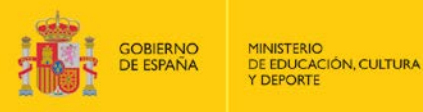

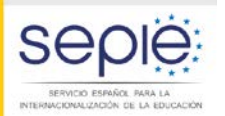

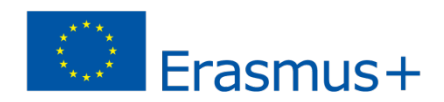

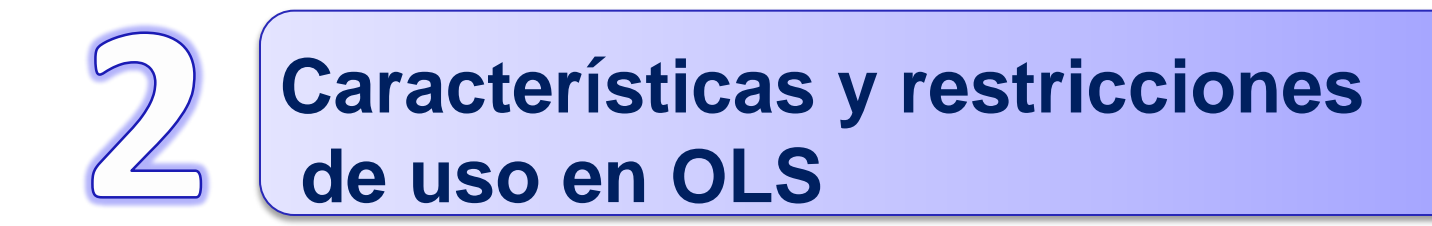

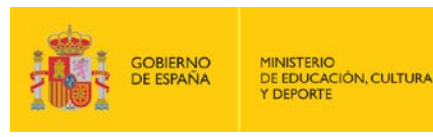

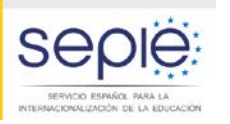

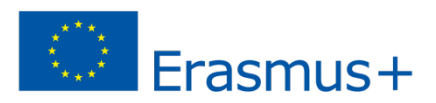

### Características y restricciones de uso de OLS

# Características

- Sistema adaptativo.
- Cursos de A1 a C2.
- 6 lenguas: alemán, español, francés, inglés, italiano y neerlandés.
- Próximamente se incorporarán otros seis: checo, danés, griego, polaco, portugués y sueco. Disponibles en Sept 2015 para los tests y en primavera 2016 para los cursos.

# Requisitos para acogerse y restricciones

- Solo participantes en movilidad (alumnos).
- Movilidades mínimas de 30 días para FP.
- En el caso de que haya licencias no utilizadas por el participante o no distribuidas por el beneficiario, la Agencia Nacional lo podrá tener en cuenta para adjudicaciones futuras.

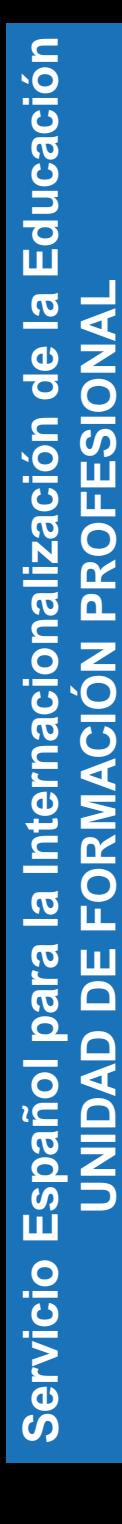

![](_page_6_Picture_1.jpeg)

![](_page_6_Picture_2.jpeg)

![](_page_6_Picture_3.jpeg)

![](_page_6_Picture_4.jpeg)

![](_page_7_Picture_1.jpeg)

![](_page_7_Picture_2.jpeg)

![](_page_7_Picture_3.jpeg)

![](_page_7_Picture_137.jpeg)

![](_page_8_Picture_1.jpeg)

![](_page_8_Picture_2.jpeg)

![](_page_8_Picture_3.jpeg)

# Ciclo de vida de OLS(I)

![](_page_8_Picture_70.jpeg)

- **Se otorgan licencia OLS para evaluación a todos los participantes con movilidades >30 días.**
- **Licencias de curso OLS solo si se han solicitado en el proyecto**
- **Se otorga un remanente de licencias a la AN para otras contingencias.**

![](_page_9_Picture_1.jpeg)

![](_page_9_Picture_2.jpeg)

![](_page_9_Picture_3.jpeg)

# Ciclo de vida de OLS(II)

![](_page_9_Picture_67.jpeg)

- **La distribución de licencias en la plataforma no se llevará a cabo hasta que no se haya firmado el convenio de subvención entre la Agencia Nacional y el beneficiario**
- **Los participantes que realicen movilidades a través de un consorcio recibirán las licencias a través del coordinador del consorcio, no a través de su institución.**

![](_page_10_Picture_1.jpeg)

![](_page_10_Picture_2.jpeg)

![](_page_10_Picture_3.jpeg)

### Ciclo de vida de OLS(III)

![](_page_10_Picture_99.jpeg)

![](_page_10_Picture_6.jpeg)

![](_page_10_Picture_100.jpeg)

Your credentials for accessing the Erasmus+ OLS Licence Management System (back-end) are:

![](_page_10_Figure_9.jpeg)

![](_page_10_Picture_10.jpeg)

El mensaje de correo tiene el siguiente formato.

#### Log-in to the Erasmus+ OLS

A technical user guide to the Erasmus+ OLS back-end for Beneficiaries is available in your OLS area for download. If you need help, please contact the Erasmus+ OLS technical support team.

Kind regards,

Dear I

Erasmus+ Online Linguistic Support (OLS)

![](_page_11_Picture_1.jpeg)

![](_page_11_Picture_2.jpeg)

![](_page_11_Picture_3.jpeg)

## Ciclo de vida de OLS(IV)

#### I[nic](http://www.erasmusplusols.eu/)io de sesión en OLS:

- Enlace: [http://www.erasmusplusols.eu](enlace:%20http://www.erasmusplusols.eu)
- Se personaliza el perfil de BEN en OLS (si necesario).

![](_page_11_Picture_115.jpeg)

![](_page_12_Picture_0.jpeg)

![](_page_12_Picture_1.jpeg)

![](_page_12_Picture_2.jpeg)

### Ciclo de vida de OLS(V)

#### Editar el perfil de usuario

• Crear usuarios extra para la gestión de OLS.

![](_page_12_Picture_63.jpeg)

![](_page_13_Picture_1.jpeg)

![](_page_13_Picture_2.jpeg)

![](_page_13_Picture_3.jpeg)

# Ciclo de vida de OLS(VI)

![](_page_13_Picture_87.jpeg)

![](_page_13_Picture_88.jpeg)

**Si su organización participa en varios proyectos, encontrará en diferentes pestañas cada una de las acciones**

![](_page_14_Picture_1.jpeg)

![](_page_14_Picture_2.jpeg)

![](_page_14_Picture_3.jpeg)

# Ciclo de vida de OLS(VII)

![](_page_14_Picture_115.jpeg)

![](_page_14_Picture_116.jpeg)

#### Distribución de licencias de evaluación entre los participantes

- 1. Información sobre las licencias disponibles, asignadas
- 2. Emails de los participantes (separados por "," o ";")
- 3. Idioma común para todos los participantes. The language tested corresponds to the language the participants will use to والمتقصوص المتعارف المتمازيون والمتواصلة

![](_page_15_Picture_1.jpeg)

![](_page_15_Picture_2.jpeg)

![](_page_15_Picture_3.jpeg)

# Ciclo de vida de OLS(VIII)

![](_page_15_Picture_97.jpeg)

![](_page_15_Picture_98.jpeg)

- 4. Fecha límite para realizar el test.
- La fecha límite ha de ser previa al comienzo de la movilidad, ya que la prueba inicial es prerequisito para comenzar la movilidad.
- 5. Envío de invitación a la lista completa de participantes

![](_page_16_Picture_1.jpeg)

![](_page_16_Picture_2.jpeg)

![](_page_16_Picture_3.jpeg)

# Ciclo de vida de OLS(VIII)

![](_page_16_Picture_87.jpeg)

### **Cancelación/modificación de licencias.**

Please write here the new participants' email addresses for a given assessment language, separated by ";" or ",";"

![](_page_16_Picture_88.jpeg)

- **1. Se introduce el email(s) a cancelar.**
- **2. Botón Validar emails**
- **3. En el mensaje pop-up, se selecciona aquellas licencias a anula**

**Add new participants** 

![](_page_17_Picture_1.jpeg)

![](_page_17_Picture_2.jpeg)

# Ciclo de vida de OLS(IX)

![](_page_17_Picture_87.jpeg)

- **Una vez que haya iniciado sesión (participantes), rellenan el perfil de usuario, indicando, entre otros datos, la fecha de inicio y final de tu movilidad y el huso horario.**
- **Ciertos campos (idioma de la evaluación, la duración del periodo de movilidad y el nombre de tu institución de origen) ya estarán cumplimentados y no podrán modificarlos, pero sí podrás editar tu perfil posteriormente.**
- **Las fechas de inicio y fin de la movilidad son muy importantes, ya que las utiliza OLS para recordar hitos a cubrir. BEN ha de verificar que es fechas son correctas!!**

DE EDUCACIÓN, CULTURA

OBIERNC

![](_page_18_Picture_2.jpeg)

![](_page_18_Picture_3.jpeg)

# Ciclo de vida de OLS(X)

![](_page_18_Picture_93.jpeg)

#### **La evaluación consta de:**

- **20 preguntas de gramática.**
- **15 preguntas de vocabulario.**
- **15 preguntas sobre expresiones clave .**
- **10 preguntas referentes a comprensión auditiva, podrán escuchar cada extracto un máximo de tres veces.**
- **10 preguntas de comprensión lectora.**

**La evaluación no tiene que hacerse en una vez, se pueden guardar secciones completas.**

![](_page_19_Picture_1.jpeg)

![](_page_19_Picture_2.jpeg)

![](_page_19_Picture_3.jpeg)

# Ciclo de vida de OLS(XI)

![](_page_19_Picture_106.jpeg)

![](_page_19_Figure_6.jpeg)

![](_page_20_Picture_1.jpeg)

![](_page_20_Picture_2.jpeg)

![](_page_20_Picture_3.jpeg)

### Ciclo de vida de OLS(XII)

**New Participants** 

![](_page_20_Picture_35.jpeg)

![](_page_20_Picture_36.jpeg)

**Allocate to all selected** 

![](_page_21_Picture_1.jpeg)

![](_page_21_Picture_2.jpeg)

![](_page_21_Picture_3.jpeg)

# Ciclo de vida de OLS(XIII)

![](_page_21_Picture_57.jpeg)

#### **¿Cómo monitorizar el uso de las licencias por los participantes?**

![](_page_21_Picture_58.jpeg)

![](_page_22_Picture_1.jpeg)

![](_page_22_Picture_2.jpeg)

![](_page_22_Picture_3.jpeg)

# Ciclo de vida de OLS(XIV)

- ¿Cómo aumentar o disminuir las licencias utilizadas por los estudianes?
	- En la primera columna, por cada participante se pueden volver a enviar invitación **o aunular la invitació o**
	- Hay que tener en cuenta, que estas acciones están únicamente disponibles para aquellos estudiantes que no han realizado o comenzado la evaluación inicial.

![](_page_22_Picture_60.jpeg)

![](_page_23_Picture_1.jpeg)

![](_page_23_Picture_2.jpeg)

![](_page_23_Picture_3.jpeg)

# Ciclo de vida de OLS(XV)

#### • Proyectos 2014:

Existe la posibilidad de gestionar proyectos que ya hayan terminado en 2014, a través de la entrada "2014 Expired Projects". En nuestro caso , no se tiene en cuenta.

![](_page_23_Picture_47.jpeg)

![](_page_24_Picture_1.jpeg)

![](_page_24_Picture_2.jpeg)

![](_page_24_Picture_3.jpeg)

# Ciclo de vida de OLS(XV)

#### • **Existe la posibilidad de reutilizar licencias de Evaluación así como licencias de cursos.**

![](_page_24_Picture_44.jpeg)

**Si un participante comenzó la eval 1, no aparecerá aquí, ya que su licencia ha sido utilizada.**

![](_page_25_Picture_1.jpeg)

![](_page_25_Picture_2.jpeg)

![](_page_25_Picture_3.jpeg)

# Ciclo de vida de OLS(XVI)

![](_page_25_Picture_67.jpeg)

### **Los alumnos han de realizar la prueba final teniendo en cuenta las siguientes restricciones:**

- Plazo máximo 1 mes después de terminar la movilidad
- Se les avisa automáticamente 15 días antes de que terminen su movilidad, respecto a la fecha de movilidad que indicaron.

![](_page_26_Picture_1.jpeg)

![](_page_26_Picture_2.jpeg)

![](_page_26_Picture_3.jpeg)

![](_page_26_Picture_4.jpeg)

![](_page_27_Picture_0.jpeg)

![](_page_27_Picture_1.jpeg)

DE EDUCACIÓN, CULTURA

![](_page_27_Picture_3.jpeg)

![](_page_27_Picture_4.jpeg)

# Problemática tipo y consideraciones (I)

¿Qué sucede si la institución/el consorcio no encuentra las claves para acceder a la plataforma?

- Revisar la bandeja de correo no deseado (spam)
- Olvido de contraseña:
	- <http://erasmusplusols.eu/es/forgot-password/>
- Contactar con la AN.

![](_page_28_Picture_0.jpeg)

![](_page_28_Picture_1.jpeg)

![](_page_28_Picture_2.jpeg)

![](_page_28_Picture_3.jpeg)

# Problemática tipo y consideraciones (II)

# ¿Cuándo acceder al curso y a las pruebas?

- Las claves de los participantes para acceder inicialmente a la plataforma caducan en el plazo estipulado por el beneficiario.
- La plataforma envía automáticamente recordatorios para que se produzca el acceso en el plazo establecido.
- Los participantes no pueden acceder al curso antes de realizar la evaluación inicial.
- Los participantes disponen entonces de un mes para acceder al curso. La plataforma enviará automáticamente recordatorios para que se realice el acceso en plazo.

![](_page_29_Picture_1.jpeg)

![](_page_29_Picture_2.jpeg)

![](_page_29_Picture_3.jpeg)

# Problemática tipo y consideraciones (III)

## ¿Error al asignar licencias del beneficiario.

- Se pueden reutilizar si NO se han realizado la prueba inicial, dejando pasar el plazo de realización de dicha prueba.
- Si ya han sido parcialmente utilizadas, ha de asignar otra nueva.

![](_page_30_Picture_1.jpeg)

![](_page_30_Picture_2.jpeg)

![](_page_30_Picture_3.jpeg)

![](_page_30_Picture_4.jpeg)

![](_page_31_Picture_1.jpeg)

![](_page_31_Picture_2.jpeg)

![](_page_31_Picture_3.jpeg)

# Páginas web OLS

- Página web OLS de la Comisión [http://ec.europa.eu/programmes/erasmus](http://ec.europa.eu/programmes/erasmus-plus/tools/online-linguistic-support_es.htm)[plus/tools/online-linguistic-support\\_es.htm](http://ec.europa.eu/programmes/erasmus-plus/tools/online-linguistic-support_es.htm)
- Página web OLS del SEPIE [http://www.sepie.es/formacion](http://www.sepie.es/formacion-profesional/ols.html)[profesional/ols.html](http://www.sepie.es/formacion-profesional/ols.html)
- Plataforma OLS [http://erasmusplusols.eu](http://erasmusplusols.eu/)
- FAQs

[http://www.sepie.es/doc/formacion](http://www.sepie.es/doc/formacion-profesional/ols/FAQs-OLS.pdf)[profesional/ols/FAQs-OLS.pdf](http://www.sepie.es/doc/formacion-profesional/ols/FAQs-OLS.pdf)

![](_page_32_Picture_0.jpeg)

![](_page_32_Picture_1.jpeg)

![](_page_32_Picture_2.jpeg)

![](_page_32_Picture_3.jpeg)

#### **OLS - MUCHAS GRACIAS POR SU ATENCIÓN**

**Madrid, 17 de septiembre de 2015**

![](_page_32_Picture_6.jpeg)